## **工程实践与科技创新 IV-E**

Lecture 1: 绪论

授课老师*:* 张晗、王景川 *2023* 年春季

# **1 ROS 简介**

### **1.1 机器人操作系统 ROS**

- 1. ROS 是机器人操作系统 (Robot Operating System) 的英文缩写, 是一个适用于机器人的开 源的元操作系统。
- 2. 它提供了操作系统应有的服务,包括硬件抽象,底层设备控制,常用函数的实现,进程间消 息传递,以及包管理。它也提供用于获取、编译、编写和跨计算机运行代码所需的工具和库 函数。

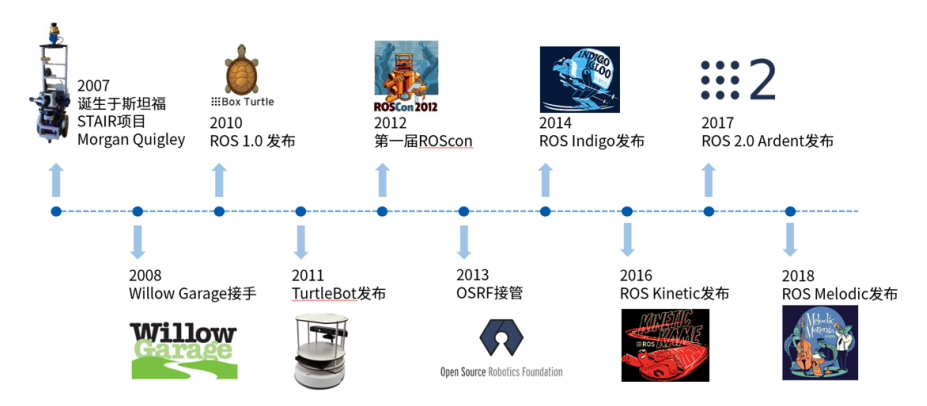

Figure 1: ROS 系统发展进程

### **1.2 ROS 的架构**

- 1. ROS 就是一套通信机制、一套开发工具、一系列应用工具加一个庞大的生态系统组成的集合, 目标是提高机器人研发中的软件复用率。针对这样的目标,如图 Fig. [2](#page-1-0),ROS 有五大特点。
- 2. ROS 的组成有以下四大部分,即通讯机制 + 开发工具 + 应用功能 + 生态系统。
- 3. ROS 提供了很多开发工具,目的是提高机器人开发效率。第一个是命令行工具,可以直接在 terminal 内进行操作;还有 TF 工具, 可以帮助进行坐标变换;还有 QT 工具箱, 提供很多 可视化的工具;RVIZ 是一个三维可视化工具,可以显示机器人的全部数据;Gazebo 是一个 三维仿真平台,可以进行机器人仿真。
- [4](#page-2-0). 如图 Fig. 4, ROS 在生态层面讲就是这么几个重要的资源。发行版指 ROS 发布的版本。软 件源中放置的是可直接安装的功能包。ROS Wiki 是 ROS 信息记录最完善的网站。邮件列表

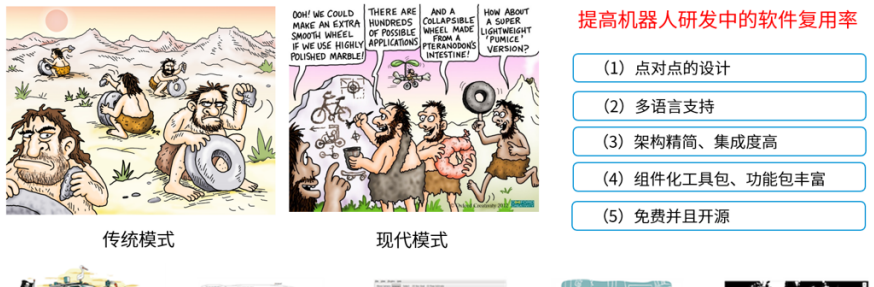

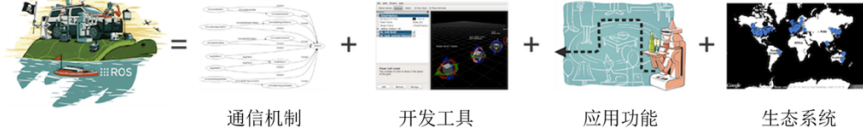

<span id="page-1-0"></span>Figure 2: ROS 系统架构

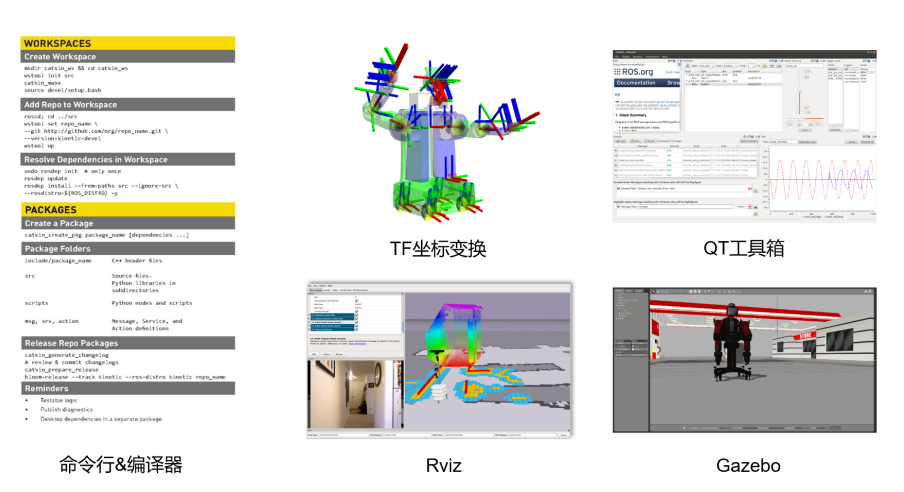

Figure 3: ROS 开发工具

更多的用在 ROS 更新维护,开发者使用较少。ROS Answers 是专门的 ROS 问答网站。博客 会看到一些 ROS 的新闻、图片、视频等。

1. 发行版 (Distribution) : ROS发行版包括一 系列带有版本号、可以直接安装的功能包。 软件仓库 2. 软件源 (Repository) : ROS依赖于共享网络 りほとも<br>下点<br>|演想<br>|接外 上的开源代码, 不同的组织机构可以开发或者共 享自己的机器人软件。 3. ROS wiki: 记录ROS信息文档的主要论坛。 元功能包 4.邮件列表 (Mailing list): 交流ROS更新的主 要渠道,同时也可以交流ROS开发的各种疑问。 5. ROS Answers: 咨询ROS相关问题的网站。 6.博客 (Blog): 发布ROS社区中的新闻、图片、 ROS社区资源的组织形式 视频 (http://www.ros.org/news)

<span id="page-2-0"></span>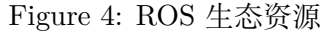

### **1.3 ROS 的通讯机制**

1. ROS 的通讯机制为松耦合分布式通讯。类似于图 Fig. [5](#page-2-1)在两个电脑中,分别有一个节点在使 用 topic 进行通讯, 为了更好的通讯, Central Node 负责去管理各个节点之间的通讯。

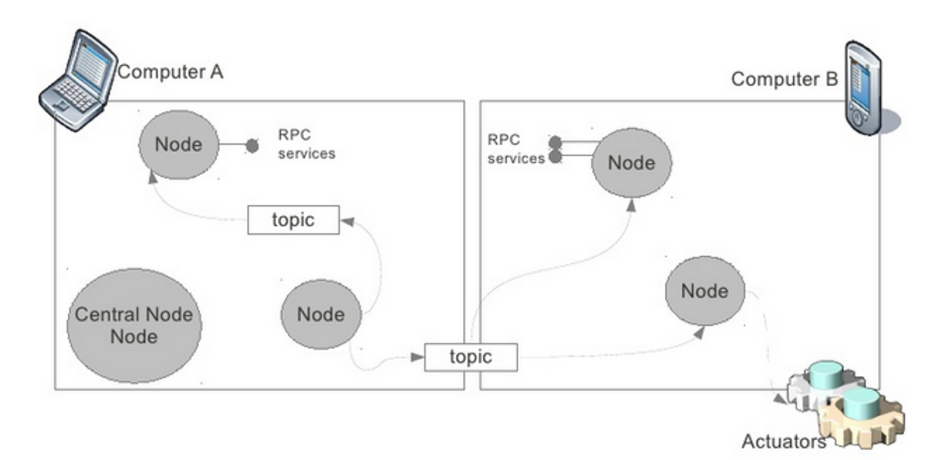

<span id="page-2-1"></span>Figure 5: PC 通讯机制

- 2. ROS 通讯机制方面会看到这样一张图 (如图 Fig. [6\)](#page-3-0), 机器人之间的通讯会形成一个网络, 称 为计算图。在图当中会有很多节点,椭圆部分,方框是节点的命名空间,箭头是数据传输的 关系。这就是 ROS 在通讯层面的松耦合分布式通讯。松耦合就是说每一个节点不是和另一 个节点强绑定的;分布式是指各个节点可以运行在不同的计算机内
- 3. 在 Ros 中,节点是最小可执行单元,就是每一个进程。编译完成后的每一个可在执行文件就 是一个节点,实现一个功能。注意节点不能重名。节点管理器负责控制节点的注册及生成,他 会跟踪和记录通讯,会辅助节点查找,建立连接,也会提供全局的参数服务器。

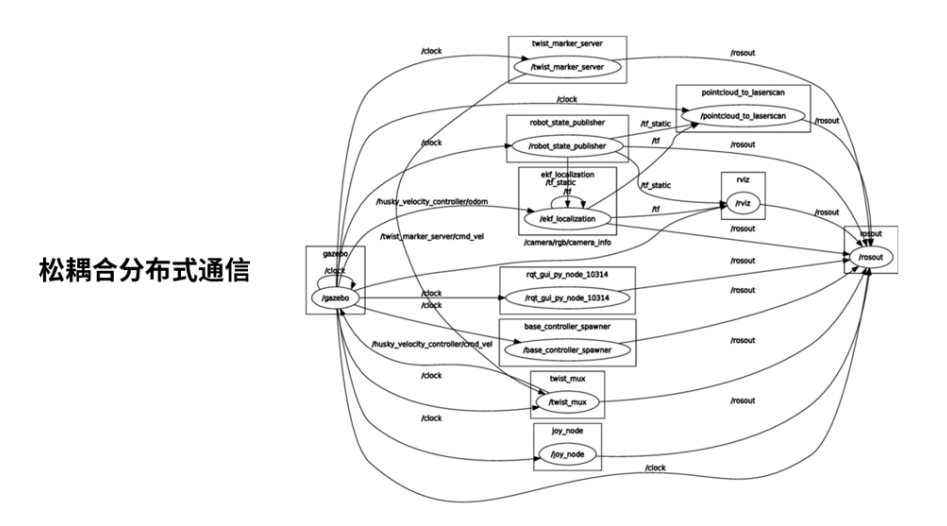

<span id="page-3-0"></span>Figure 6: ROS 通讯机制

4. 话题是节点之间传输数据的一种单向的异步通讯的机制。下面这张图发布者通过话题发布数 据给订阅者,单向的传输。其中通讯时的数据定义即为消息,具有一定的类型和数据结构,可 以使用 ROS 提供的, 也可以使用自定义的消息类型。

## **1.4 ROS 的模块化设计理念**

在我们对 ROS 系统有了一个初步的了解后,我们需要搞清楚一些事,ROS 为什么会设计成这几个 模块?它的通讯机制为什么会是这种方式?

## **1.4.1 模块化设计**

首先最基础的,ROS 的模块化设计有以下优点:

- 1. 便于同时开发各个模块,提高协作开发效率
- 2. 模块内容可以更换、扩展,便于实现更复杂的功能
- 3. 模块具有复用性,便于快速搭建系统

#### **1.4.2 一个例子**

以移动机器人系统为例,我们来说明通讯机制的需求。通常情况下,移动机器人由传感器系统,底 层运动系统,上位机系统,人机交互系统组成,各部分又由对应的软硬件搭建。针对一次具体的任 务,比如将机器人导航到指定的位姿,一般可以分为以下过程:

- 1. 自定位,根据传感器采集的环境数据得到机器人空间坐标
- 2. 目标位姿设定后进行路径规划
- 3. 机器人沿着规划的路径移动
- 4. 满足设定的停止条件后停止移动

#### 1: 绪论-4

在考虑其通信时,存在以下问题

- 1. 上位机如何收到传感器的数据? 如何向底层运动系统发出控制信号?
- 2. 多个传感器同时以不同频率发送数据时上位机如何接收?
- 3. 如何在接受传感器数据的同时发送控制信号?
- 4. 针对不同传感器发送的不同类型的数据如何处理?
- 5. 如果有多个移动机器人如何协调?

可以看到,ROS 的通讯机制设计较好的解决了这些问题,进而可以在使用 ROS 系统的前提下有效 完成对应的任务。

# **2 Gazebo 简介**

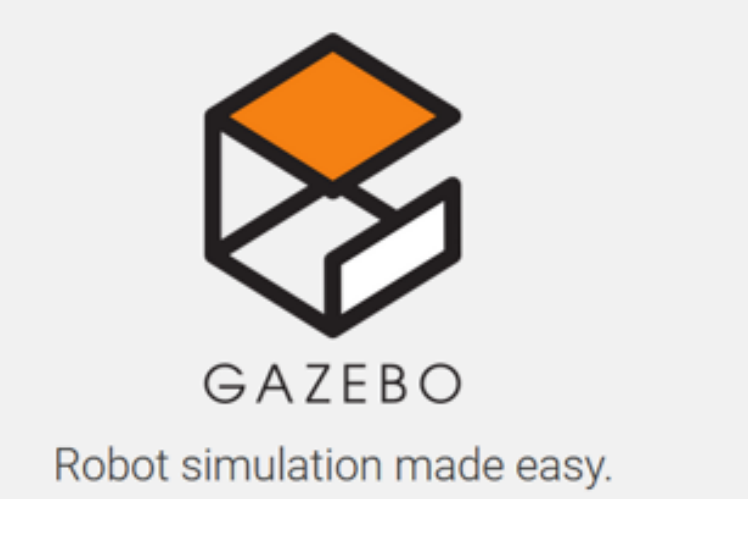

Figure 7: 机器人仿真软件 Gazebo

Gazebo 软件是一个机器人仿真工具,可以用于快速验证算法、设计机器人、验证回归测试等。 gazebo 能够准确有效地模拟室内室外中的机器人种群,使强大的物理引擎,高质量的图形以及方 便的编程和图形化接口触手可及。同时,gazebo 目前免费并且拥有一个活跃的社区,对于入门者 十分友好。Gazebo 是课程的主要仿真平台,我们会在 gazebo 中搭建实验的环境模型、机器人模型 与噪声模型等。

## **2.1 构建机器人运动仿真模型**

在 Gazebo 里, 提供了最基础的三个物体, 球体, 圆柱体, 立方体, 利用这三个物体以及它们的伸 缩变换或者旋转变换,可以设计一个最简单的机器人三维仿真模型。同时,Gazebo 提供了机器人 的运动仿真,通过 Model Editor 下的 plugin, 来添加我们需要验证的算法文件, 就可以在 Gazebo 里对机器人的运动进行仿真

## **2.2 构建现实世界各种场景的仿真模型**

Gazebo 可以建立一个用来测试机器人的仿真场景,通过添加物体库,放入垃圾箱,雪糕桶,甚至 是人偶等物体来模仿现实世界,还可以通过 Building Editor,添加 2D 的房屋设计图,在设计图基 础上构建出 3D 的房屋

## **2.3 构建传感器仿真模型**

Gazebo 拥有一个很强大的传感器模型库,包括 camera, depth camera, laser, imu 等机器人常用 的传感器,并且已经有模拟库,已经可以直接使用,也可以自己从零开始创建一个新的传感器,添 加它的具体参数,甚至还可以添加传感器噪声模型,让传感器更加真实。

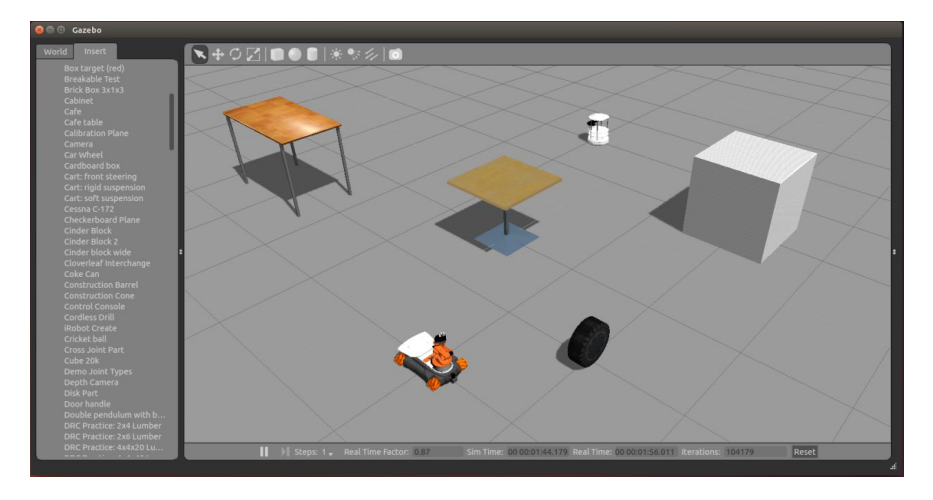

Figure 8: Gazebo 仿真页面

# **2.4 为机器人模型添加现实世界的物理性质**

Gazebo 里有 force, physics 的选项,可以为机器人添加例如重力,阻力等, Gazebo 有一个很接近 真实的物理仿真引擎,但有一点需要注意,一般的地面是没有阻力的,和现实世界有区别

# **3 ROS 演示 \***

## **3.1 小海龟仿真器**

安装完成后可以使用 ROS 自带的小海龟例程进行验证。首先打开一个终端运行 roscore, 启动 rosmaster;再打开一个终端启动小海龟仿真器,最后再打开一个终端启动海龟控制节点。此时可以 使用方向键控制小海龟运动即可说明 ROS 安装成功。注意控制小海龟时要注意输入焦点在控制节 点对应的终端中。

1. roscore 指令启动:

roscore

roscore 是基于 ROS 的系统的先决条件的节点和程序的集合,必须运行 roscore 才能使 ROS 节点进行通信。

2. 启动小海龟节点:

rosrun turtlesim turtlesim\_node

启动成功后会打开一个可视化终端,效果如图 Fig. [9](#page-6-0)。注意:其中小海龟的图样是随机的,会 有所不同。

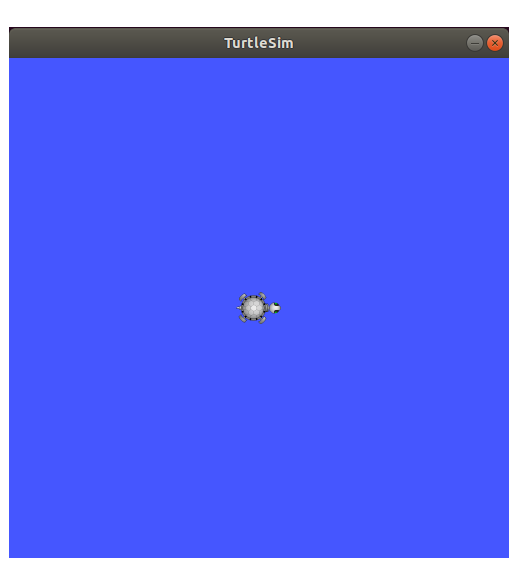

Figure 9: turtlesim\_node

3. 启动小海龟键盘控制节点:

<span id="page-6-0"></span>rosrun turtlesim turtle\_teleop\_key

如图图 Fig[.10](#page-7-0),打开键盘节点后,使用键盘的方向键即可控制小海龟向对应方向运动。注意, 要保证输入焦点在 turtle\_teleop\_key 的终端才能正常使用。

## **3.2 查看 ROS 计算图**

1. rqt\_graph 提供了一个 GUI 插件, 用于可视化 ROS 计算图。可以使用 rqt\_graph 命令打开 可视化的计算图:

rqt\_graph

2. 打开后即可看到如图 Fig[.11](#page-7-1)所示的可视化弹窗。其中显示了当前所开启的全部节点,包括 turtlesium 和 turtle\_teleop\_key 及其对应的话题。

# **3.3 ROS 的常用命令**

rosnode 是一个命令行工具, 用于显示有关 ROS 节点的调试信息, 包括发布, 订阅和连接。

1. 其中 rosnode info 可以显示节点的相关信息,包括发布和订阅:

−−−−−−−−−−−−−−−−−−−−−−−−−−−−−−−−−−−−−−−−−

\$ rosnode info /turtlesim

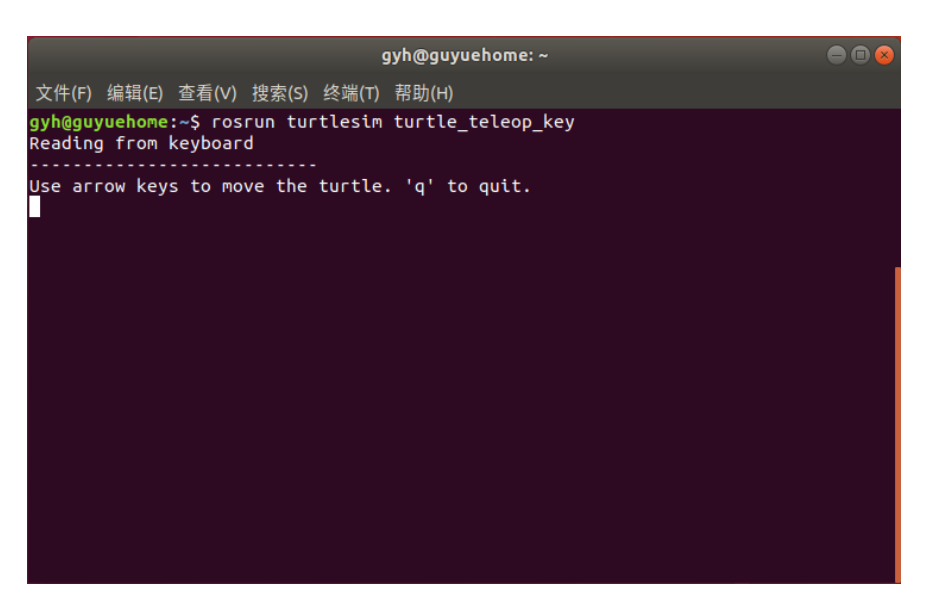

Figure 10: turtle\_teleop\_key

<span id="page-7-0"></span>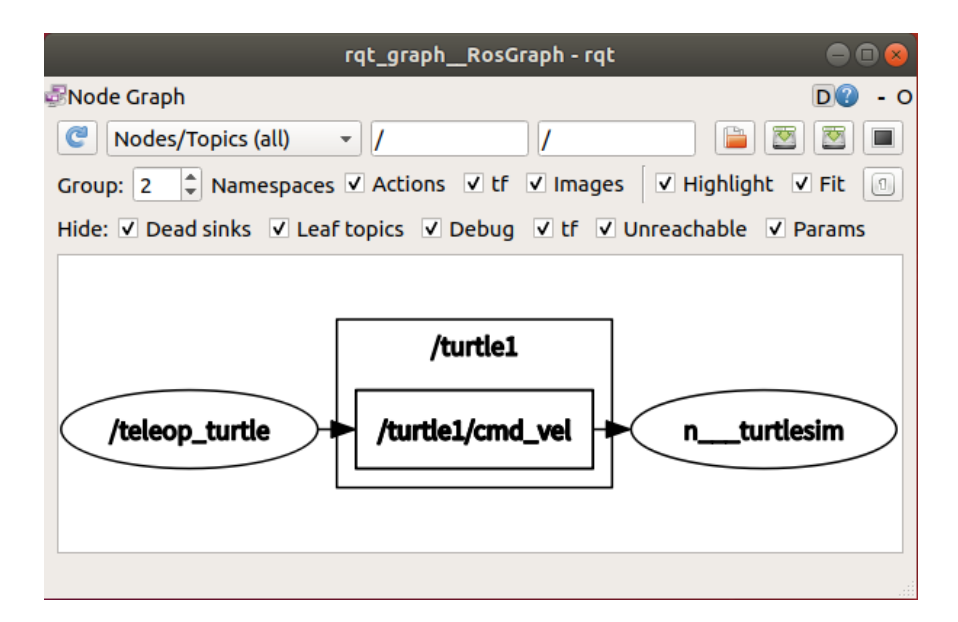

<span id="page-7-1"></span>Figure 11: rqt\_gragh

```
Node \left[ \ / \ \text{turtlesim} \right]Publications :
 ∗ / rosout [ rosgraph_msgs/Log ]
 ∗ / t u r t l e 1 / color_sensor [ t u r t l e s i m / Color ]
 ∗ / t u r t l e 1 / pose [ t u r t l e s i m /Pose ]
Subscriptions:
 ∗ / t u r t l e 1 /cmd_vel [ unknown type ]
Services:
 ∗ / c l e a r
 ∗ / k i l l
 ∗ / r e s e t
 ∗ /spawn
 ∗ / t u r t l e 1 /set_pen
 ∗ / t u r t l e 1 / teleport_absolute
 ∗ / t u r t l e 1 / t e l e p o r t _ r e l a t i v e
 ∗ / t u r t l e s i m / get_loggers
 ∗ / t u r t l e s i m / set_logger_level
contacting node http : // 192.168.3.154:45825/ . . .
Pid : 2406
Connections :
 ∗ topic : / rosout
     ∗ to : / rosout
     * direction: outbound (36671 - 192.168.3.154:35814) [24]
     ∗ transport : TCPROS
```

```
2. rosnode list 可以显示当前节点的列表:
```

```
$ rosnode list
/ rosout
/ t e leop _{\_\_ turtle
/ turtlesim
```
3. rostopic 包含 rostopic 命令行工具, 用于显示有关 ROS 话题的调试信息, 包括发布者, 订阅 者,发布率和 ROS 消息。rostopic list 可以显示当前话题列表:

```
$ rostopic list
/ rosout
/ rosout_agg
/\text{turb1}/\text{cmd\_cel}/turtle1/color_sensor
/\text{turb1}/\text{pose}
```
4. rostopic info 可以打印话题有关的信息:

```
\rostopic info /turtle1/cmd_vel
Type : geometry_msgs/Twist
```

```
Publishers :
   ∗ / t e l e o p _ t u r t l e ( http : // 192.168.3.224:42663/)
  Subscribers :
   ∗ / t u r t l e s i m ( http : // 192.168.3.224:40187/)
5. rostopic echo 可以显示话题发布的消息。例如查看小海龟的位姿数据:
  \rostopic echo /turtle1/pose
  x : 5.544444561
  y : 5.544444561
  theta : 0.0
  linear velocity: 0.0
  angular_velocity : 0.0
6. rostopic pub 可以发布话题数据, 可以通过此命令发布小海龟的速度消息, 使小海龟进行圆
  周运动:
  \text{\$ rostopic pub /turtle1/cmd vel geometry msgs/Twist}" linear:x:10.0y:0.0z:0.0angular :
  x:0.0v: 0.0z:10.0"
  其中可以增加 -r 参数, 表示速率, 默认为 10hz。
  rosservice 包含用于列出和查询 ROS 服务的命令行工具,它包含一个 Python 库,用于检索
  有关服务的信息并动态调用它们。
7. rosservice list 显示活动中的服务的信息:
  $ rosservice list
  / c l e a r
  / k i l l
  / r e s e t
  / rosout / get_loggers
  / rosout / set_logger_level
  /spawn
  / t e leop _t urt le / get _loggers
  /teleop_turtle/set_logger_level
  /\text{turb1}/\text{set\_pen}/turtle1/teleport_absolute
```

```
/turtle1/teleport relative
```

```
/ turtlesim / get_loggers
```

```
/turtlesim/set_logger_level
```
8. rosservice info 可以打印服务有关的信息:

\$ rosservice info /turtle1/set\_pen Node: /turtlesim URI : rosrpc : *// nvidia :35261* Type: turtlesim/SetPen Args:  $r$  g b width off

9. rosservice call 可以用输入的参数调用服务:

\$ rosservice call /turtle1/set\_pen  $\lceil r : 255, g : 0, b : 0, \text{width} : 5, \text{'off} : 0 \rceil$ "

课堂示例是请求/turtle1/set\_pen 服务的命令。所使用的"255 0 0 5 0"是对应于用于/turtle1/set\_pen 服务的参数  $(r, g, b, width, off)$  的值。红色的  $r$  的最大值是 255, 因为  $g$  和  $b$  都是  $0, fr$ 以笔的颜色是红色的。width 设置为  $5,$  off  $\frac{1}{2}$  0 (假)。